# WM-E2S ®modem– Gyors Telepítési Leírás

Itron**®** SL7000, EM600 (E620), ACE6000, ACE8000 villamos fogyasztásmérők távleolvasásához

# **CSATLAKOZÁS**

- 1 Műanyag készülékház és fedele
- 2 PCB panel
- 3 Rögzítő fülek
- 4 Fedéltartó fül (lazítsa meg a fedél felnyitásához)
- 5 Antenna csatlakozó (50 Ohm) SMA / FME (rendelés szerint)
- 6 Státusz LEDek: felülről-lefelé a számozás: **LED3** (**zöld**), **LED1** (**kék**), **LED2** (**piros**)
- 7 Fedél zsanér
- 8 Mini SIM-kártya tartó (húzza el jobbra, és nyissa fel) 9 – Belső antenna csatlakozó (U.FL- SMA/FME antenna kábel)
- 10 RJ45 csatlakozó (adat és DC tápfesz.)
- 
- 11 Jumper panel (RS232/RS485 mód kiválasztásához) / fix bekötésű crossboard (rendelés szerint) 12 – Szuperkapacitorok (opcionális)
- 13 Külső csatlakozó

#### **TÁPELLÁTÁS ÉS KÖRNYEZETI FELTÉTELEK**

- Tápellátás: 8-16V DC (10V DC névleges), Fogyasztás: max. 2W / 3.3W
- Táp csatlakozás: az eszköz a DC tápellátást az RJ45 csatlakozón kapja a mérőtől
- Vezetéknélküli kommunikáció: választott modul szerint
- Port: RJ45 csatlakozón: RS232 (300-115200 baud) / RS485
- Hőmérsékleti feltételek: Működés -40°C\* és +70°C között, rel. 0-95% páratartalom mellett / Tárolás -40°C és +85°C között, rel. 0-95% páratartalom mellett

# **MECHANIKAI ADATOK**

- Méret: 108 x 88 x 30mm, Tömeg: 73 gramm
- Kivitel: A modem félig átlátszó, IP21 védett, antisztatikus, nem vezető műanyagházban kerül értékesítésre, a készülékház rögzítő füleivel a mérő kapocsfedele alá rögzíthető.
- Opcionális DIN-sínes rögzítővel szerelve (az adapter készülékház hátsó oldalára csavarozva) külső modemként is használható.

#### **TELEPÍTÉSI LÉPÉSEK**

- *1. lépés:* Távolítsa el a mérő kapocsfedelét, lazítsa meg a csavarjait.
- *2. lépés:* Győződjön meg, hogy a készülék nincs áram alatt, távolítsa el az RJ45
- csatlakozós kábelt a fogyasztásmérőről. (A modem tápellátása megszűnik.) ▪ *3. lépés*: Nyomja meg a készülékház fehér oldalán a tartó füleket (4), és nyissa fel a ház fedelét (1) az antenna csatlakozó felöli résznél, hogy a
- PCB panel szabaddá váljon. 4. lépés: Most a panel bal oldalra kerül a képen látható módon. Tolja el oldalra (balról-jobbra) a SIM műanyag tartó fedelét (8), és nyissa fel.

**7**

**8**

**6**

- *5. lépés:* Helyezzen be egy aktivált SIM kártyát a tárolóba (8), ügyelve a helyes pozícióra (a chip lefelé néz, a kártya levágása kifelé az antenna irányába - néz). Tolja be a SIM-et a vezetősínbe, csukja le a tárolót, tolja vissza a műanyag fedelet (8) jobbról-balra, zárja vissza.
- *6. lépés:* Győződjön meg arról, hogy az antenna belső, fekete kábele az U.FL csatlakozón legyen (9)!
- *7. lépés:* Zárja vissza a műanyagház fedelet (1) a fülekkel (4). Záródáskor egy klikk-hangot fog hallani.
- *8. lépés:* Csavarjon fel egy LTE antennát az antenna csatlakozóra (5). (SMA antennához SMA-FME átalakító kell).
- *9. lépés:* Csatlakoztassa a modemet a számítógépéhez az RJ45 kábellel és az USB/RS232 DONGLE átalakítóval, és állítsa át jumperek pozícióját RS232 módba\*. (FONTOS! Amennyiben előre jumperelt változatot használ (crossboard panel van a jumperek helyén), akkor nincs szükség a fenti lépés elvégzésére. \* Ha előre jumperelt változatot használ (crossboard panel van a jumperek helyén), akkor nincs szükség a jumperelés elvégzésére.
- *10. lépés:* Konfigurálja fel a modemet a WM-E Term® program segítségével.
- *11. lépés:* A konfigurálás befejezését követően végezze el a jumper beállításokat (11), a tüskesoron található jumperekkel (zárja rövidre velük a kívánt mód szerint és a panelen található ábra segítségével a tüskepárokat) - *RS232 mód:* belső tüskesoron vannak a jumperek / *RS485 mód*: szélső tüskéken vannak a jumperek

*(Ha jumper nélküli változatot használ, ezt a lépést kihagyhatja.*)

- *12. lépés:* Csatlakoztassa vissza az RJ45 kábelt a mérőre! (Ha a modemet RS485 porton köti össze a mérővel, a jumpereket állítsa RS485 módba!)
- *13. lépés:* A modem→Itron® mérő kapcsolat RS232 vagy RS485 porton jön létre. Csatlakoztassa a mellékelt RJ45 kábelt (14) az RJ45 portra (10). ▪ *14. lépés:* Az RJ45 kábel másik felét csatlakoztassa a mérő RJ45 csatlakozójához a mérő típusától, illetve a kiolvasáshoz használni kívánt port-
- tól függően a mérő RS232, vagy RS485 portjára. A modem tápellátás alá kerül ha a mérő áram alatt van megkezdi működését, amit a LEDek segítségével tud követni.

## **LEDEK MŰKÖDÉSJELZÉSE - TÖLTÉS ESETÉN**

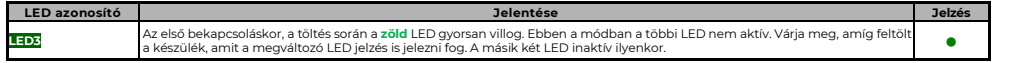

*A LED-ek jelentése – a gyári beállításokon felül - a WM-E Term® konfigurációs program segítségével megváltoztatható az Általános mérő beállítás paraméter csoportban. A szabadon választható egyéb LED működési opciók a WM-E2S® Modem Telepítési leírásban találhatók.*

*Figyelem! A modemet első használat előtt – illetve, ha régóta nem volt áramellátás alatt - fel kell tölteni! A teljesen lemerült állapotban lévő készülék feltöltéshez kb. 2-5 perc szükséges. Az első bekapcsoláskor - a töltés során - a zöld LED gyorsan villog, majd pár perc után kialszik, néhány másodperc múlva újra gyorsan villogni kezd. Amikor a zöld LED már csak lassan villog, és a többi LED is NORMÁL működés szerint villog, a modem feltöltődött, kész a konfigurálásra/üzemszerű működésre.*

# **LEDEK MŰKÖDÉSJELZÉSE – NORMÁL MŰKÖDÉS ESETÉN (gyári beállítás szerint)**

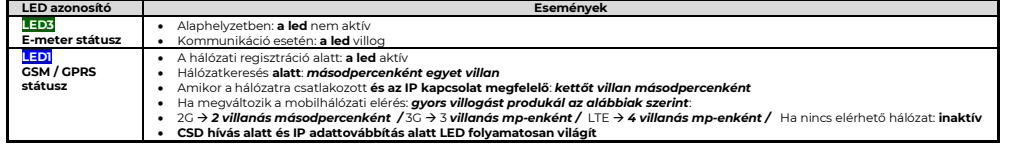

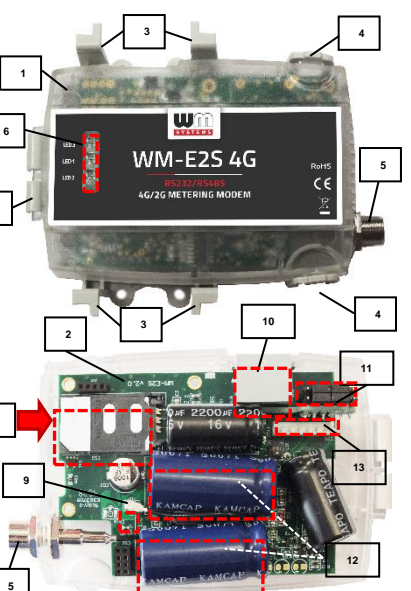

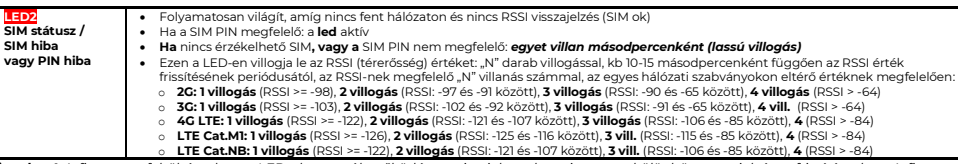

*Figyelem! A firmware feltöltés alatt a LED-ek normál működés szerint jeleznek – nincs megkülönböztetett jelzés a frissítés alatt. A firmware telepítése után a három LED kb. 5 másodpercig világít, majd mindhárom LED kialszik. Ekkor a modem újraindításra kerül az új firmwarrel. Minden LED a listázott állapotok szerint jelez a továbbiakban.*

# **A MODEM KONFIGURÁLÁSA**

- A készüléket a használat előtt paraméterezni kell a **WM-E Term®** programmal az alábbiak szerint:
- A konfigurálás idejére a mérőről le kell csatlakoztatni az RJ45 (5) csatlakozót, és a PC-re kell csatlakoztatni. Ezen idő alatt értelemszerűen a mérő adatait nem tudja fogadni a modem.
- Állítsa át jumperek pozícióját RS232 módba! Csatlakoztassa a modemet a számítógépéhez RJ45 kábellel és az USB/RS232 DONGLE átalakítóval. *Figyelem!* A modemet kizárólag RS232-re jumperelve lehet kábelen keresztül programozni! Amennyiben a modemet a felprogramozást követően RS485 porton keresztül köti össze a mérővel, a jumpereket át kell állítani RS485 módba. A konfigurálás befejezését követően csatlakoztassa vissza az RJ45 kábelt a mérőre! *Egyes számítógépek érzékenyek az USB áramfelvételi változásokra. Ebben az esetben használjon külső speciális csatlakozású tápegységet!*
- A soros kábelkapcsolathoz állítsa be számítógépe COM portját a modem soros porti tulajdonságaihoz. A Windowsban a **Start / Vezérlőpult / Eszközkezelő / Portok (COM és LTP)** menüben a bejegyzés **Tulajdonság**ainál: **Bit/másodperc**: 9600, **Adatbitek**: 8, **Paritás**: Nincs, **Stopbitek**: 1, **Átvitelvezérlés**: nincs.
- A konfigurációt CSData hívással (csak 2G hálózatot is használó beállítás esetén!), illetve mobilinternet (TCP) kapcsolaton is elvégezheti.

*Fontos! RJ45*→*PC csatlakozás esetén a mérő kapcsolat nem áll rendelkezésre a konfigurálás idejére, mivel a mérő kapcsolat ekkor nem aktív. Így ez idő alatt nem olvas ki paramétereket. A mérő paramétereket, a PC*→*modem kapcsolat ideje alatt, az RJ45 / RS232 kapcsolat foglaltsága miatt a mérőhöz egy másik konfigurációs porton kapcsolódva lehet kiolvasni – pl. Optikai port vagy TCP/IP.*

#### **MODEM BEÁLLÍTÁSA A WM-E TERM® ALKALMAZÁSSAL**

Az alkalmazás számára a Microsoft .NET futtató környezet megléte/telepítése szükséges az adott számítógépen.

A modem konfigurálásához és teszteléséhez szüksége lesz egy aktivált SIM-kártyára. A konfigurálás SIM kártya nélkül is lehetséges, azonban ez esetben a modem időszakosan újraindítja magát, illetve bizonyos funkciói a SIM kártya behelyezéséig nem lesznek elérhetőek (pl. távoli elérés).

# **Kapcsolódás a modemhez (RS232 porton\*)**

- *1. lépés:* **Töltse le** [a https://www.m2mserver.com/m2m-downloads/WM\\_ETerm\\_v1\\_3\\_80.zip](https://www.m2mserver.com/m2m-downloads/WM_ETerm_v1_3_80.zip) fájlt, **csomagolja ki** és **indítsa** a **wm-eterm.exe** fájlt
- *2. lépés:* Nyomja meg a **Bejelentkezés** gombot a program ablakban, majd válassza ki a *WM-E2S* készüléknél a **Választ** gombot.
- *3. lépés:* Bal oldalon, a **Kapcsolat típus** résznél válassza a "**Soros port**" fület, és
- az *Új kapcsolat* mezőhöz írjon be egy tetszőleges profilnevet, nyissa és nyomja meg a **Létrehozás** gombot.
- *4.* lépés: Válassza ki a megfelelő számú **COM port**ot, a **Kezdeti adatátviteli sebesség** mezőbe állítsa be az adatkapcsolat sebességét 9600-as értékre (Windows® *Eszközkezelőben* állítsa 9600 baud sebességre a COM portot). Az **Adatformátum** *8, N, 1* legyen. Nyomja meg a **Mentés** gombot a kapcsolat profil elkészítéséhez.
- *5. lépés:* A képernyő alján **válassza** a **létrehozott "Soros port" kapcsolatot**.
- *6. lépés:* Válassza a fenti menüből az **Eszköz információk** ikont, és ellenőrizze az **RSSI** értéket, hogy elegendő térerősség áll-e rendelkezésre (legalább sárga színűnek - átlagos térerősség - vagy zöldnek kell lennie). Ha kell, állítson az antennán, amíg jobb RSSI (*dBm)* értéket nem kap (újra olvassa ki a státuszt).
- *7.* lépés: Válassza a fenti menüből a **Paraméterek olvasása** ikont a modemhez való csatlakozáshoz. A kapcsolódás megkezdődik, és kiolvasásra kerülnek a modem tulajdonságai, azonosítói, paraméterei.

*\*Ha CSData adathívással vagy TCP/IP kapcsolaton távolról szeretne a modemhez csatlakozni, a Telepítési* leírás *szerint állítsa be a kapcsolódási paramétereket!*

## **Paraméterek megadása / konfigurálás**

- *1. lépés:* **Töltse le** az Itron mérőnek megfelelő minta konfigurációs fájlt WM-E Term-hez, és töltse be a fájlt a **Fájl / Betöltés** menüből. RS232 és RS485 mód: https://m2mserver.com/m2m-downloads/WM-E2S-STD-DEFAULT-CONFIC
- *2. lépés:* Nyomjon a képernyő alján, középen a **További beállítások** gombra, majd a **Paraméter csoport**nál válassza az *APN* csoportot, majd nyomjon az **Értékek szerkesztése** gombra. Itt adja meg az *APN Szerver név*, illetve szükség esetén *APN Felhasználó név* és az *APN Jelszó* értékeket, majd nyomjon az **OK** gombra.
- *3. lépés:* Válassza ki az *M2M paraméter csoportot,* majd nyomjon az **Értékek szerkesztése** gombra. A *Transzparens (IEC) mérőkiolvasás port*jánál adja meg azt a *PORT szám*ot, melyen keresztül a mérő távoli kiolvasása történik. A *Konfiguráció és firmware letöltés port*jához írja be azt a *PORT szám*ot, amelyen keresztül a modemet üzembehelyezése után távolról paraméterezni tudja, vagy új firmware-rel tudja feltölteni.
- *4. lépés:* Ha SIM PIN-t is meg kell adnia, válassza a *Mobil hálózat* nevű Paraméter csoportot, és adja meg a *SIM PIN kód* értéket. Válasszon a **Mobilhálózati technológia** értéket (pl. *Minden elérhető technológia (*ajánlott beállítás!*)*, vagy *csak 4G*, vagy *LTE-ről 2G-re* (**"fallback" esetén**)). Ezen a fülön van lehetőség a mobilszolgáltató kiválasztására, és hogy a szolgáltató választás *automatikusan*, vagy *kézzel* történjen. **Alapbeállítás szerint a mobilszolgáltató választás automatikusan** történik. Nyugtázza a beállítást az **OK** gombbal.
- *5. lépés:* Az RS232 soros port és transzparens beállításokat a *Trans. / NTA* nevű Paraméter csoport kiválasztásával lehet beállítani. A készülék alapbeállításai: **Multi utility mód**: *transzparens mód*, **Mérő port baud rate**: *9600*, *Fix 8N1 adatformátum a mérőnél* jelölő négyzetet bepipálva). Nyomjon az **OK** gombra.
- *6. lépés:* Az RS485 beállításokat az *RS485 mérő interfész* nevű Paraméter csoportban találja. Az *RS485 módot* állítsa a mérővel történő összekötésének megfelelően. RS232 port használata esetén válassza a letiltás opciót. Nyugtázza a beállítást az **OK** gombbal.
- *7. lépés:* Ha végzett a beállításokkal, a menüből a **Paraméterek írása** ikont kiválasztva tudja a beállításokat a modemre küldeni. A státusz sorban látszik a paraméter feltöltés folyamata, melynek a végén a modem újraindításra kerül. Ezután már az új beállítások szerint működik.
- *8. lépés:* A modemkezelés finomhangolása a *Watchdog* nevű **paraméter csoportban** állítható be.
- *9. lépés:* Ha a modemmel RS845 porton keresztül akarja kiolvasni a mérőt, a paraméterezés után állítsa át a jumpereket RS485 módba!
- *10. lépés*: A beállított paramétereket célszerű lementeni a számítógépre, a **Fájl/Mentés** menüből. Ezt a fájl később betölthető más modemre.

A termék el van látva a CE jelzéssel az európai előírásoknak megfelelően.

A termék dokumentációit, letöltési anyagait a termék weboldalán találja[: https://www.m2mserver.com/termekek/wm-e2s/](https://www.m2mserver.com/termekek/wm-e2s/)

Đ 日素风险保障面临 Oil High

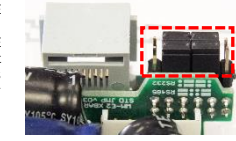